**Harvard T.H. Chan School of Public Health**

**Harvard University**

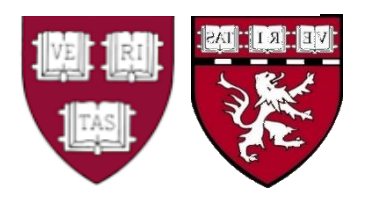

# **User Guide**

## **Narrative Information Linear Extraction**

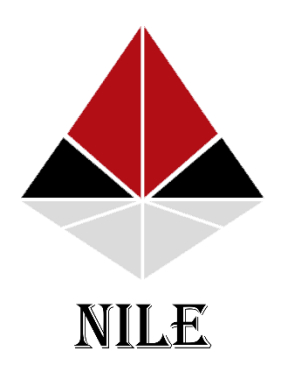

Document Version: 02.12.2019

Software Version: 11.14.2018

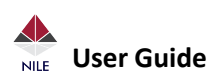

## **Contents at a Glance**

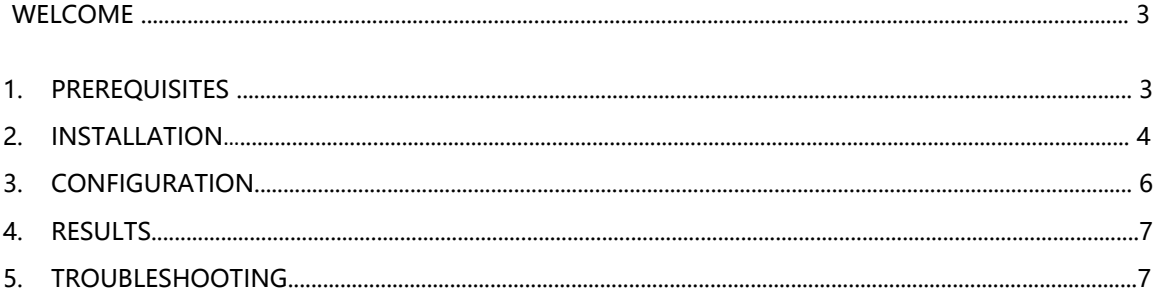

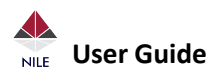

# **Welcome**

NILE is an efficient and effective software for natural language processing (NLP) of clinical narrative texts. It uses a prefix tree algorithm for named entity recognition, and finite-state machines for semantic analysis, both of which were inspired by the natural reading behavior of humans. The design aims to directly translate linguistic and clinical knowledge to code, allowing for the development of functions to parse complex language patterns.

The software was developed by Tianxi Cai and Sheng Yu at Harvard T.H. Chan School of Public Health and Tianrun Cai at The Brigham and Women's Hospital. It is distributed free of charge for academic and non-commercial research use by the President and Fellows of Harvard College.

### **1. PREREQUISITES**

#### **i. Database**

- a. Database type: The software had been tested on MSSQL and MySQL databases, but MSSQL database is recommended.
- b. Access: Please ensure access to the database before running the tool. If notes are encrypted, please also have the key for decryption ready.
- c. Data format: The database table should contain a single medical note for each row. At least five columns are needed for processing. Please see the example below (observe that the "Document\_ID" must be unique):

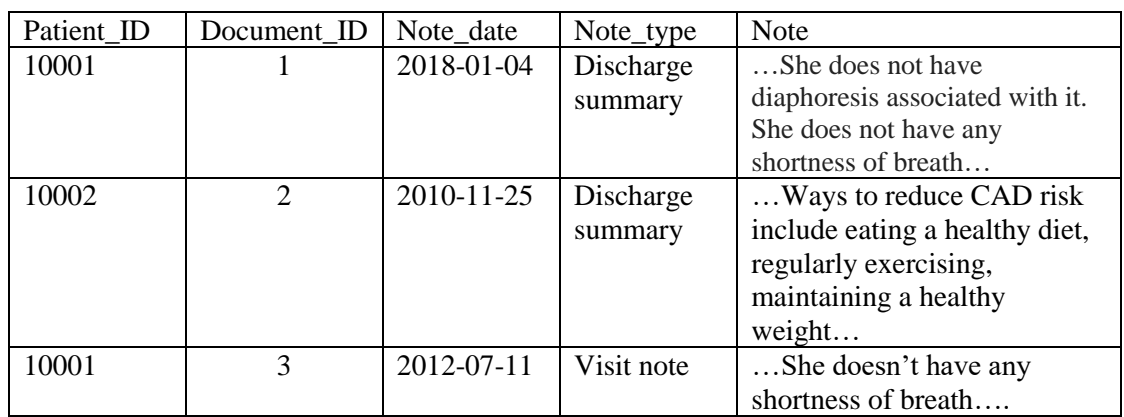

- d. Connection: Please test the connection to the database before running the tool.
- e. Encoding: utf-8

#### **ii.Computer**

- Hardware
	- a. CPU: In order to perform multithreading to have a better processing speed, a multiple core CPU is recommended.
	- b. Memory: Recommend  $>= 8Gb$  computer memory.
	- c. Storage: The storage space needed for processing is determined by the size of the dictionary and the number of notes. For example: the size of the results file

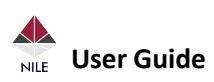

without compression is 1.4Gb for 7.75 million notes (34K patients, 227 notes/patient) using a dictionary with size 300Kb. By default, the output file is zipped which will reduce to 11%-20% of initial size.

- Software
	- a. Operating system: Tested on Windows 7, 8, 10 (32 bit and 64 bit), Mac, Linux

### **2. Installation**

- i. Unzip the file to the desired folder and remember the path for the next step.
- ii. Structure of the NILE folder:

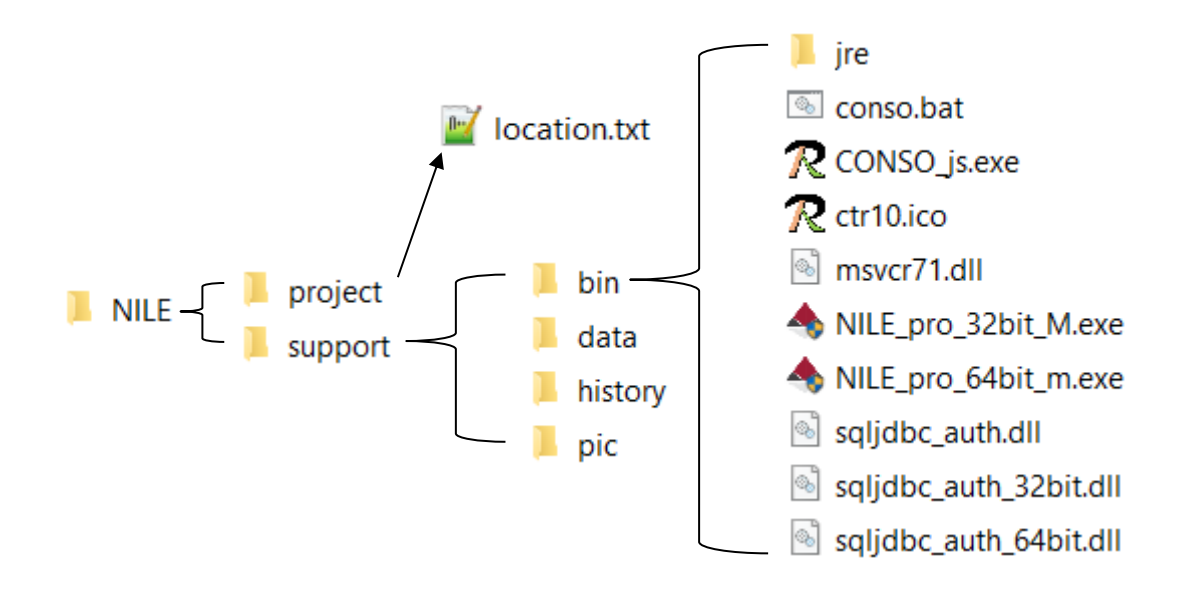

iii.Choose the correct version of the software.

- There are 2 versions of NILE exe files
	- 1. Ends with "32bit\_m": for windows 32bit OS, with multiple results files generated.
	- 2. Ends with "64bit\_m": for windows 64bit OS, with multiple results files generated.
- Choose the correct version, make a copy and rename it to 'NILE.exe', then create a shortcut on the desktop for later use.
- Make a copy of sqljdbc\_auth\_32bit.dll or sqljdbc\_auth\_64bit.dll based on the OS, then rename it to sqljdbc\_auth.dll.

iv. Create a new project

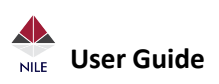

- Create a new folder named by a project name. Clear the content of the file 'location.txt' and write the new project name into the file.
- Create a new folder named 'input' in the project folder.
- Copy the previously developed dictionary file and rename it to *project\_name*+" dict.txt". e.g. for the project 'RA', the dictionary file would be "RA\_dict.txt"
- Copy the file 'NLP properties template.txt' and paste to the folder 'input' created above and rename it to 'NLPproperties.txt' for configuration later.
- v. System environment variable:
	- Windows:
		- a. Right click "my computer" or "This PC"
		- b. Click "Properties" on the pop-up menu
		- c. Click "Advanced System Setting"
		- d. Click the button "Environment Variables".
		- e. Click the button "New…" under "User variables for \*user name\*", enter "NLP\_INTF\_HOME" for the "Variable name"
		- f. Copy and paste the path to the main NILE folder.
		- g. Click "Ok" to save it, and click "Ok" to exit the "Environment Variable Setting"
		- h. Sign out and sign in again to have the change take effect.
		- i. Run "echo %NLP\_INTF\_HOME%" on a command prompt. It will return the path to the main NILE folder if the environment variable is saved correctly.
	- Mac: *To be added for Jar version*.

vi. Create a function in database.

- At least 5 columns need to be included: patient\_number, note\_number, note\_date, note type and note from the initial table or tables.
- Add a parameter for keys if initial notes are encrypted. The key could be used for calling previously developed SQL function to decrypt notes.
- If notes are not encrypted, just use two parameters.
- For MSSQL database, please see the example below: *USE [replace by database name] GO SET ANSI\_NULLS ON GO SET QUOTED\_IDENTIFIER ON GO -- ============================================= ALTER FUNCTION [scheme].[function name] ( -- Add the parameters for the function here @PatientOrder1 bigint, @patientOrder2 bigint,*
	- *--Add a parameter for key if notes are encrypted @key Varchar(MAX)*

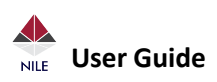

```
)
RETURNS TABLE 
AS
RETURN 
(
       -- Add the SELECT statement with parameter references here
       SELECT [Patient_number]
                   ,[Note_number]
                ,[note_date]
               -- The function dbo.[ufn_Decrypt] is user defined, change to your 
               own function name if it's different
                 ,dbo.[ufn_Decrypt](note, @key) as New_column_name
               ,[note_type]
       From [scheme].[table_name]
        Where Patient_id >= @PatientOrder1 
       And Patient_id <@patientOrder2
)
```
• For MySQL database, please see the example below:

```
DELIMITER $$
DROP PROCEDURE IF EXISTS Note_Processing $$
CREATE DEFINER=`root`@`localhost` PROCEDURE Note_Processing(
  IN PatientOrder1 bigint,
  IN PatientOrder2 bigint,
  encryptkey Varchar(255)
)
BEGIN
SELECT Patient_number,Note_number,note_date,dbo.ufn_Decrypt(note, encryptkey) 
as New_column_name,note_type 
Note_Processing From table_name Where Patient_id >= PatientOrder1 And
Patient_id <patientOrder2;
END $$
DELIMITER ;
```
#### **3. Configuration**

Open the file 'NLPproperties.txt' in the 'input' folder of the desired project and provide a value for each parameter (The comment sign leads "##". Content following the comment sign will be ignored by the program):

- a. **driver**: the value of driver could be either "mssql" or "mysql" (case sensitive).
- b. **authtype**: if the drive is "mssql", please write "windows" or "sql" (case sensitive).
- c. **dbname**: not case sensitive
- d. **user** and **password**: Please provide user name and password if authtype is "sql".

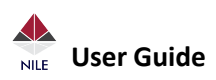

- **e. patientList**
- f. **tablename**: provide scheme + tablename as the tablename when using "mssql".
- g. **patientIDcol**: enter the name for the column containing patient IDs.
- h. **docIDcol**: enter the name for the column containing document IDs.
- i. **datecolumn**: enter the name for the column containing the note dates.
- j. **notetype**: enter the name for the column containing note types.
- k. **notecolumn:** enter the name for the column containing notes.
- l. **key:** enter the key for decryption if notes are encrypted.
- m. **patientselection**: define how to select patients. The value could be "RANGE" or "LIST" (case sensitive).
- n. **patstart** and **patend**: enter the start patient number and the end patient number if the value of "patientselection" is "RANGE".
- o. **patientlist**: if the value of patientselection is "LIST", enter specific patient list separated by "," without a space.
- p. **threadAmount**: this value depends on the core number of the CPU. Typically you would enter a number less the 2\*(core number).

- Tip: On Windows 10, run "echo %NUMBER\_OF\_PROCESSORS%" to check the core number of the CPU.

- q. **noteAmountEach**: this parameter is for indicating how many notes are in each thread. A bigger number of notes requires more memory. - Tip:
- r. **outputfolder**: please write the full path of output folder
- s. **zip**: The value could be 'YES' or 'NO'. If the value is 'YES', the output results files and log file will be zipped in order to save space.

### **4. Results**

• Using the example dictionary below:  $(CUI = Concept Unique Identifier)$ 

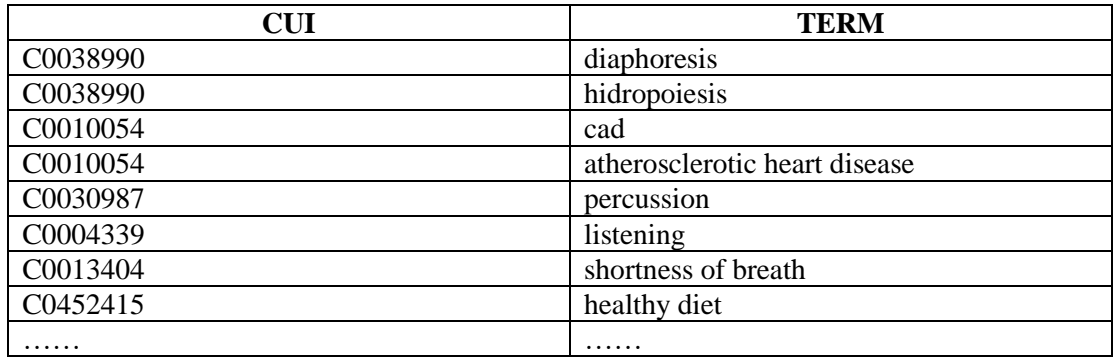

• Using the example table in the **Section 1.i.c** Example output file below:

PatientID|DocumentID|Date|CUIs 10001|1|20180104|C0038990N 10002|2|20101125| C0010054Y, C0452415Y 10001|3|20120711| C0452415N

- o 4 columns separated by "|" in the results file which is indicated in the first row
- o The format of date is YYYYMMdd
- $\circ$  The format of CUIs is a CUI ("C" + 7 digits) followed by a letter "Y", "N" or "U".
	- " $Y$ " = Yes (positive mention of a CUI)
	- " $N$ " = No (negative mention of a CUI)
	- " $U$ " = Unclear (the certainty information is unclear)
- o Multiple CUI mentions are separated by ","

### **5. Troubleshooting**

- If you are getting an error message from running NILE, a few things could be the cause:
	- o The NLPproperties file is not set up correctly. This is usually the case. Re-check the names of the database, the table/function, and the columns in the database.
	- o There is no environmental variable "NLP\_INTF\_HOME".
	- o There is no "location" file in the NLP interface folder.
	- $\circ$  The SQL table/function doesn't exist or there is an error when it is queried.
- If you run NILE and no error pops up but nothing seems to be happening:
	- o First, check the task manager to see if the background process "NILE" is running.
	- o Check your "location" folder to see if it matches the project you want.
	- o Check the outputfolder variable in the NLPproperties file.
	- o Check the sql table/function to see if it returns any entries (if the table is empty then you would see log and results files for NILE, but the results file would be empty)
	- o Check the environmental variable "NLP\_INTF\_HOME" to see if it is the correct folder.

\*Note: even if none of the dictionary terms are present in the notes, the results file will still be populated, so this issue does not indicate a problem of having no terms in the note.

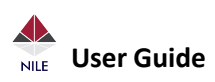